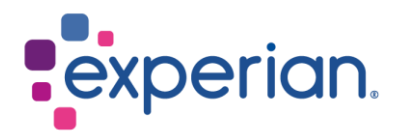

# **iSupplier Como visualizar pedidos/faturas e verificar o status do pagamento**

## **Contents**

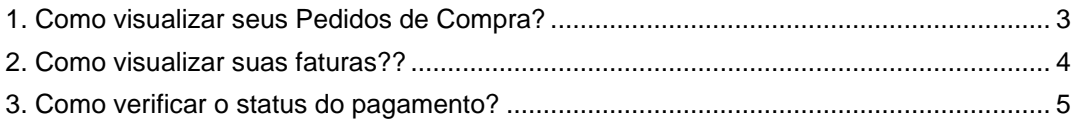

# <span id="page-2-0"></span>**1. Como visualizar seus Pedidos de Compra?**

• Ao fazer login no iSupplier, clique em Pedidos de Compra no lado direito da tela.

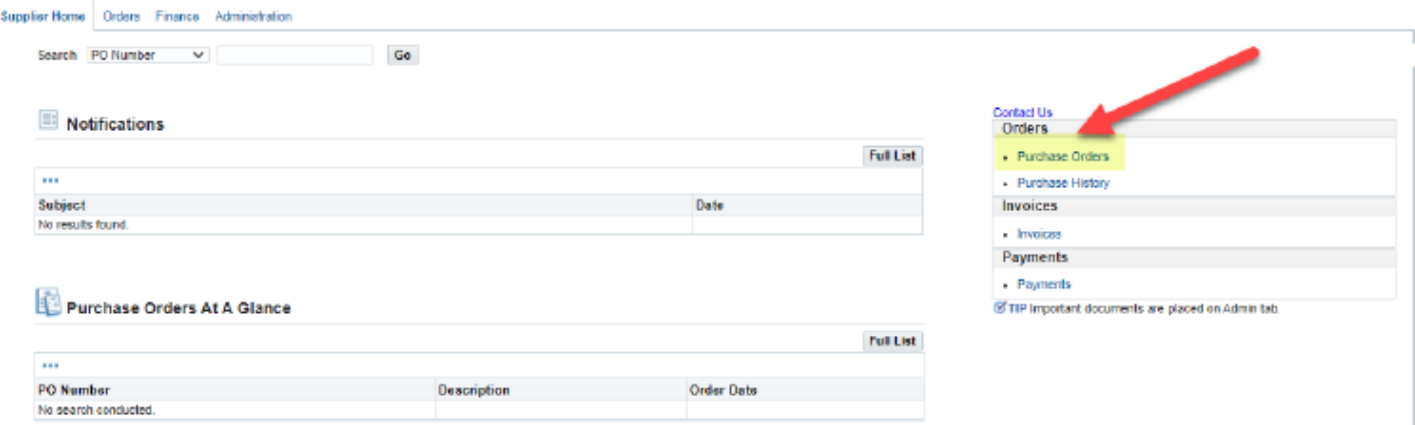

• Clique no número do Pedido de Compra que você gostaria de revisar.

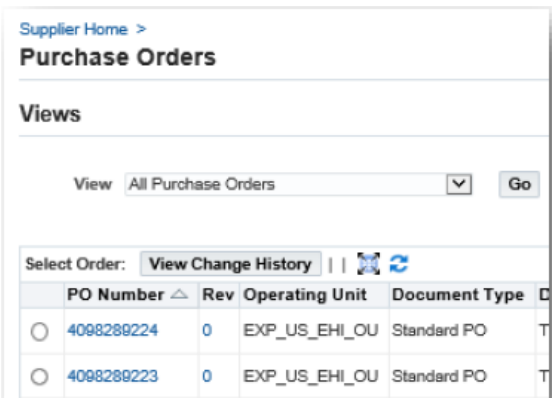

- Na próxima tela, você verá os detalhes:
	- 1. Total: O valor líquido do Pedido de Compra.
	- 2. Endereço: Seu endereço. Por favor, atualize na guia Administração se os detalhes mostrados aqui estiverem incorretos.
	- 3. Cópia do Pedido: Você encontrará uma cópia do Pedido de Compra para seus registros, assim como um link para nossos Termos e Condições Padrão.

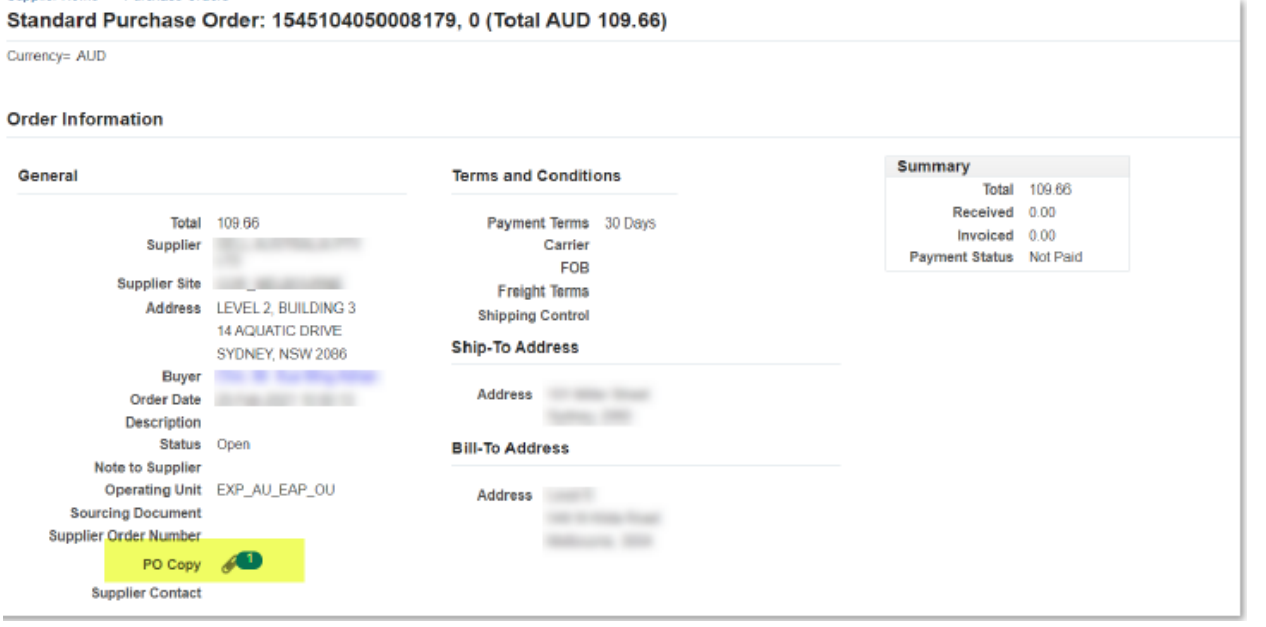

• Nota: Não clique em Cópia do Pedido a partir da tela de resumo, pois isso o direcionará para a página web do iSupplier.

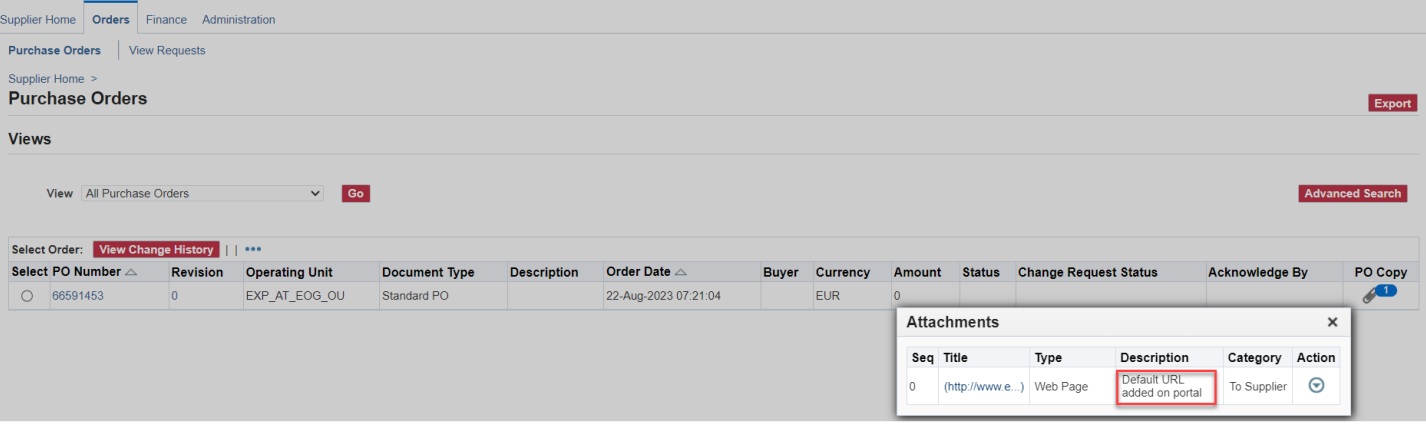

#### <span id="page-3-0"></span>**2. Como visualizar suas faturas??**

• Ao fazer login no iSupplier, clique em Faturas no lado direito da tela.

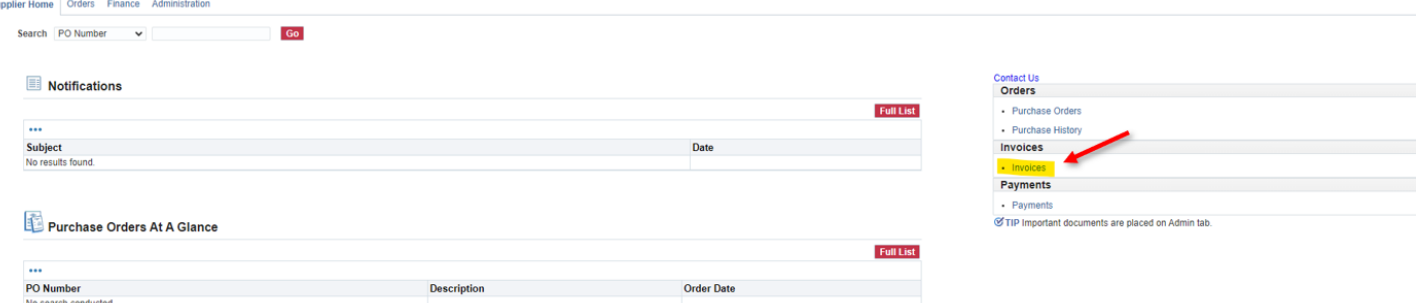

- Para localizar faturas específicas, você pode usar o caractere curinga (%) para ampliar seus critérios de busca (por exemplo, '12345%' - isso buscará todas as faturas que começam com 12345; ou alternativamente, '102-%12345' que buscará todos os Pedidos de Compra que começam com 102- e terminam em 12345).
- Para uma busca geral, você pode deixar todos os parâmetros de busca em branco e clicar no botão IR para trazer todas as faturas. Por favor, note que isso pode levar vários minutos se houver um grande número de registros no sistema.

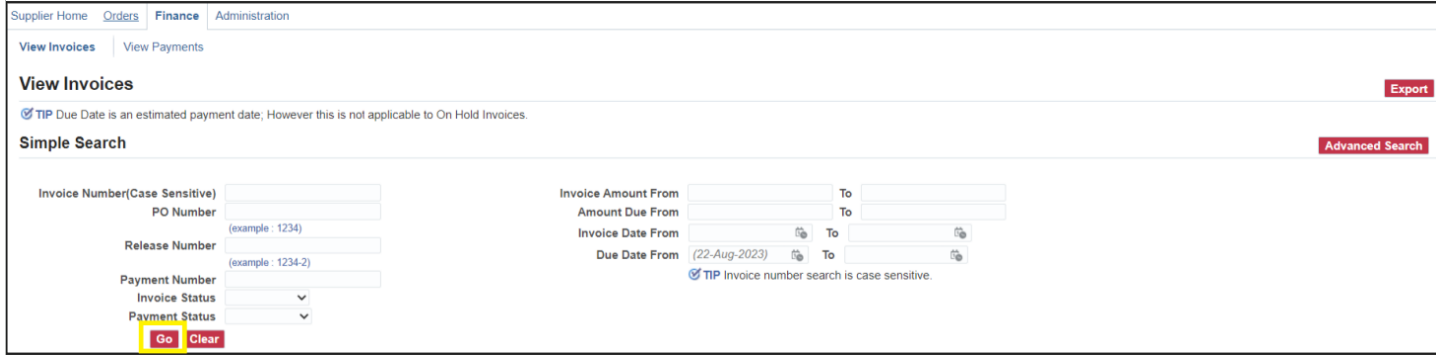

• A Contabilidade processa faturas uma vez que elas tenham sido aprovadas pelos nossos departamentos de usuários. Se você não conseguir localizar sua fatura no iSupplier, por favor, entre em contato com a pessoa ou solicitante que fez o pedido.

## <span id="page-4-0"></span>**3. Como verificar o status do pagamento?**

• Ao fazer login no iSupplier, clique em Pagamentos no lado direito da tela.

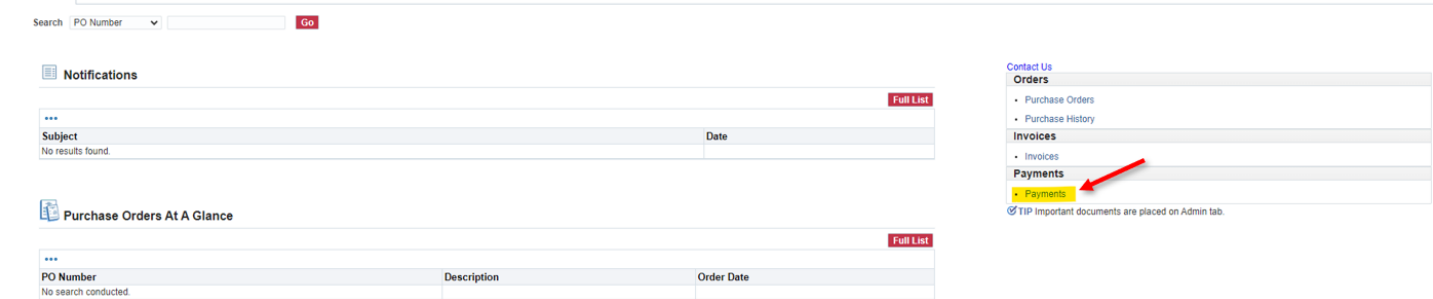

- Você pode verificar o status dos pagamentos com base no Número da Fatura ou Número do Pedido de Compra. Use o caractere curinga (%) para ampliar seus critérios de busca.
- Para uma busca geral, você pode deixar todos os parâmetros de busca em branco e clicar no botão IR para trazer todas as faturas e Pedidos de Compra. Por favor, note que isso pode levar vários minutos se houver um grande número de registros no sistema.

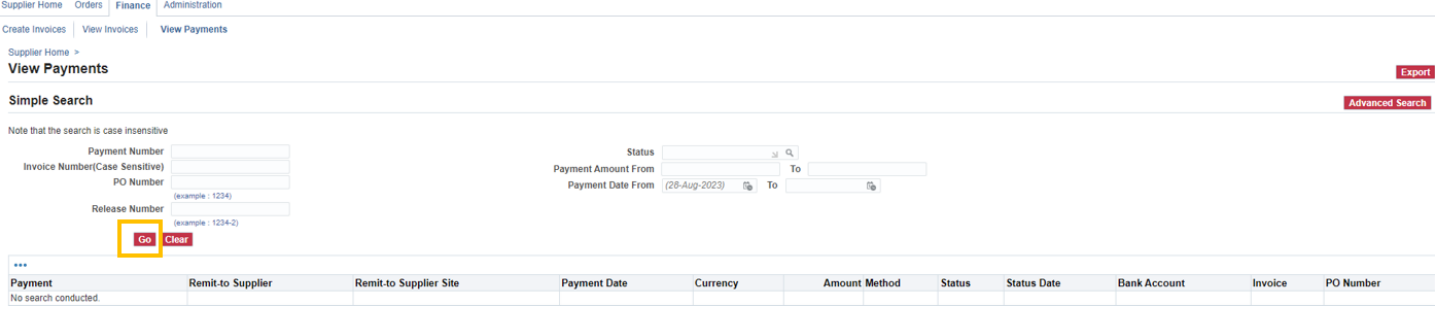

- Os pagamentos de faturas são determinados pelos termos de pagamento. Depois de consultar uma fatura, revise os termos de pagamento para determinar quando sua fatura deve ser paga.
- Por favor, esteja ciente de que o pagamento pode não ocorrer na data de vencimento exata, já que nossa programação de pagamento pode não coincidir exatamente com as datas de vencimento.